# **Django Admin View Permission Documentation**

*Release 0.1*

**Context Information Security**

**Apr 27, 2017**

#### **Contents**

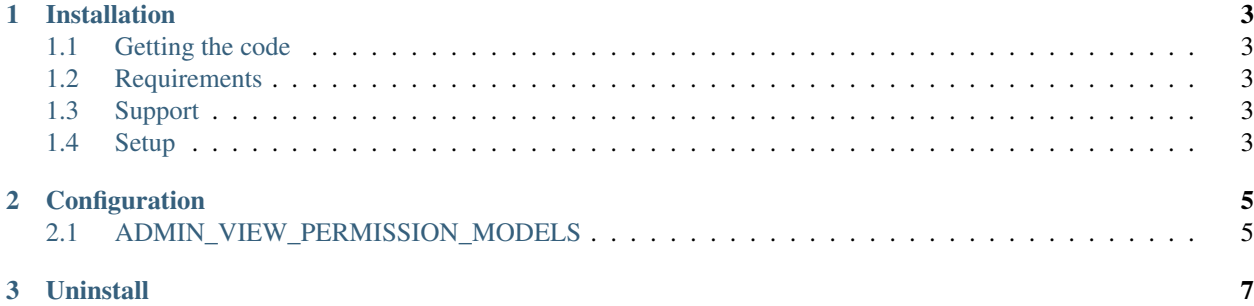

Contents:

### CHAPTER 1

#### Installation

#### <span id="page-6-1"></span><span id="page-6-0"></span>**Getting the code**

The recommended way to install the Admin View Permission is via [pip:](https://pip.pypa.io/)

\$ pip install django-admin-view-permission

To test an upcoming release, you can install the in-development version instead with the following command:

```
$ pip install -e git+https://github.com/django-admin-view-permission/django-admin-
˓→view-permission.git#egg=django-admin-view-permission
```
#### <span id="page-6-2"></span>**Requirements**

• Django

#### <span id="page-6-3"></span>**Support**

- Django: 1.8, 1.9, 1.10, 1.11
- Python: 2.7, 3.4, 3.5, 3.6

#### <span id="page-6-4"></span>**Setup**

Make sure that 'django.contrib.admin' is set up properly and add 'admin\_view\_permission' to your INSTALLED\_APPS setting:

```
INSTALLED_APPS = [
   'admin_view_permission',
    # ...
    'django.contrib.admin',
    # ...
]
```
Finally, run python manage.py migrate to create the view permissions.

## CHAPTER 2

#### Configuration

<span id="page-8-0"></span>The admin view permission provides one setting that you can add in your project's settings module to customize its behavior.

#### <span id="page-8-1"></span>**ADMIN\_VIEW\_PERMISSION\_MODELS**

This setting defines which models you want to be added the view permission. If you don't specify this setting then the view permission will be applied to all the models.

#### **Example**

```
ADMIN_VIEW_PERMISSION_MODELS = [
    'auth.User',
    ...
]
```
### CHAPTER 3

#### **Uninstall**

<span id="page-10-0"></span>To remove the application completely firstly remove the admin\_view\_permission from your INSTALLED\_APPS setting and then open a debug shell and execute the following commands in order to remove these extra permissions from the database:

```
from django.contrib.auth.models import Permission
permissions = Permission.objects.filter(codename__startswith='view')
permissions.delete()
```
Notice: Before delete the permission would be helpful to check if the permissions queryset contains only the view permissions and not anything else.